# UNIX

- 1 **ls** dos dir 命令格式: ls [option] *file*
	- option

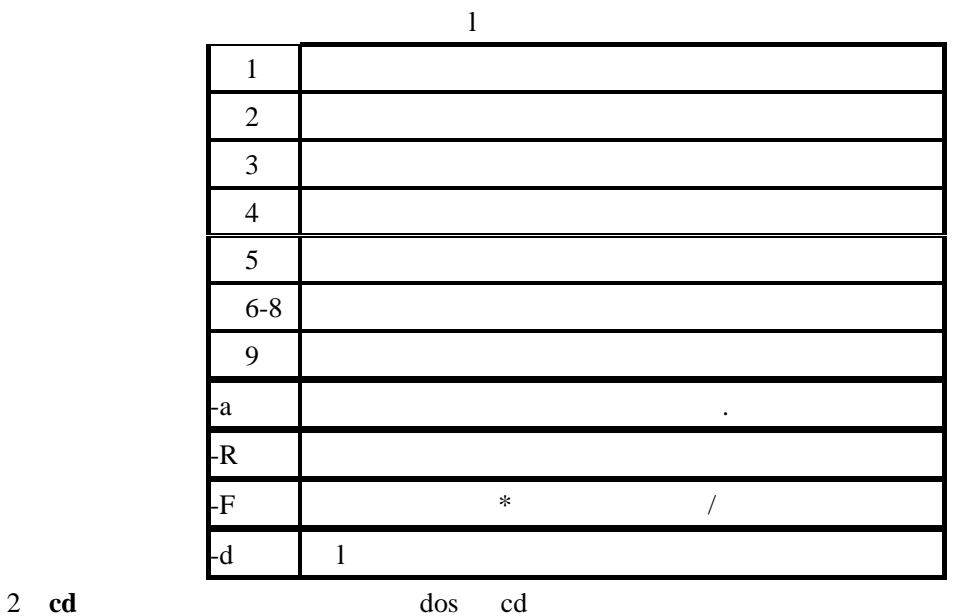

- "/"  $\log$
- cd *dirname*
- 3 **pwd**
- 4 **cat** dos type
	- cat *filename*
- 5 **more**
- more *filename*
- 6 **rm** 删除文件
- rm [-r] *filename* filename

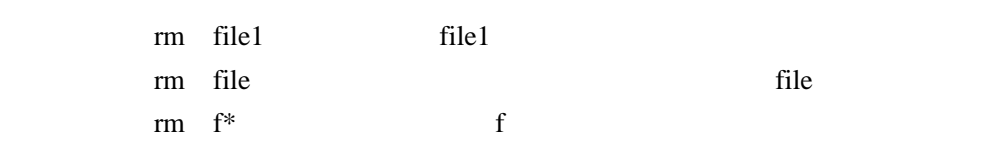

rm -r dir1 dir1

## 7. **mkdir**

mkdir [-p] *directory-name* 

mkdir dir1 dir1 dir1 mkdir -p dir/subdir

#### 8 **rmdir**

命令格式:rmdir *directory* 

#### 9 **cp**

cp [-r] source destination

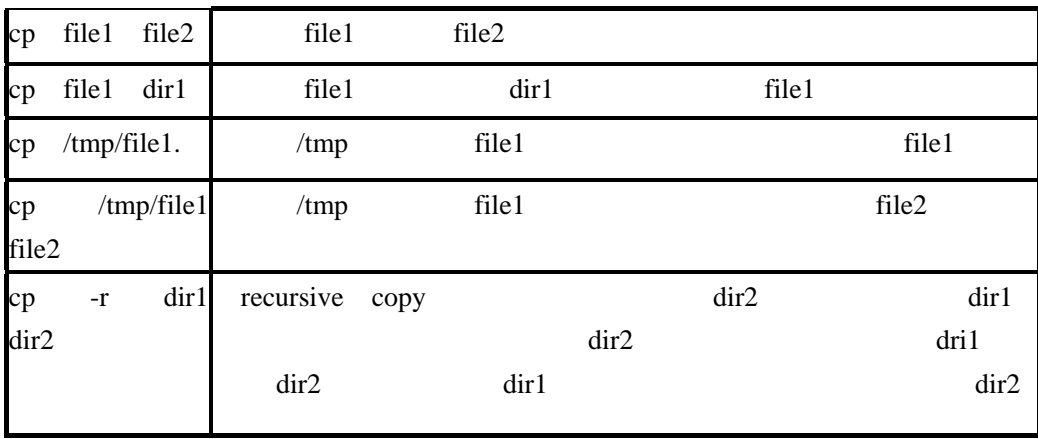

10 **mv** 

命令格式:mv *source destination*

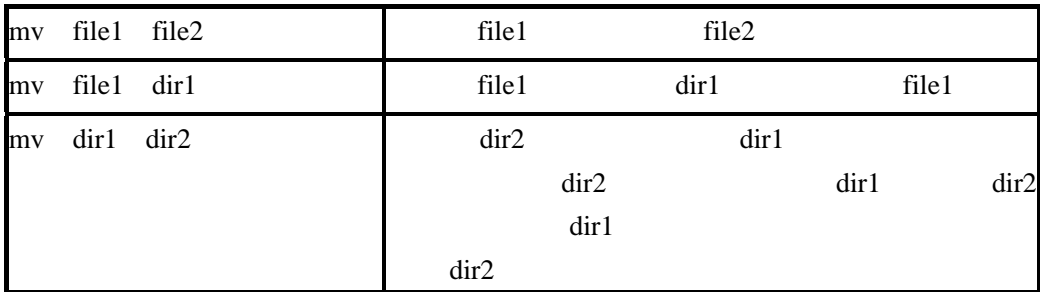

11 **du** 

du [-sk] *directory* 

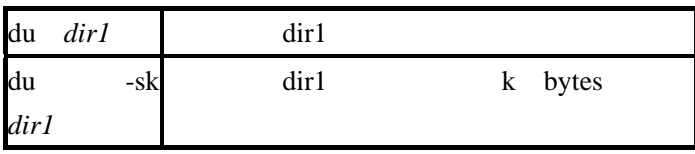

12 **find** 

find dir -name filename command

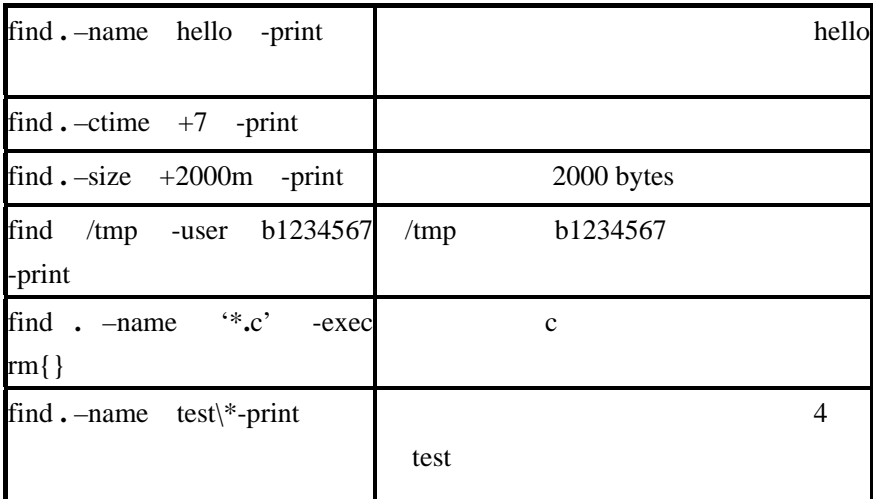

#### 13 **man**

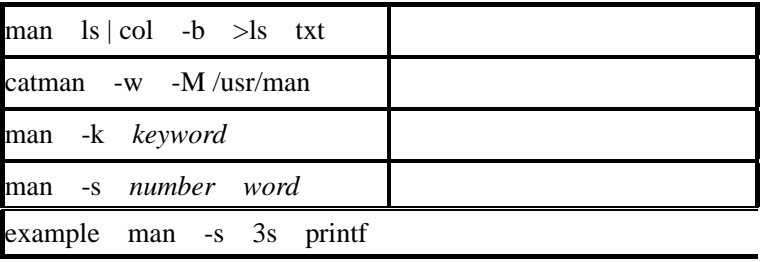

14 **vi** 

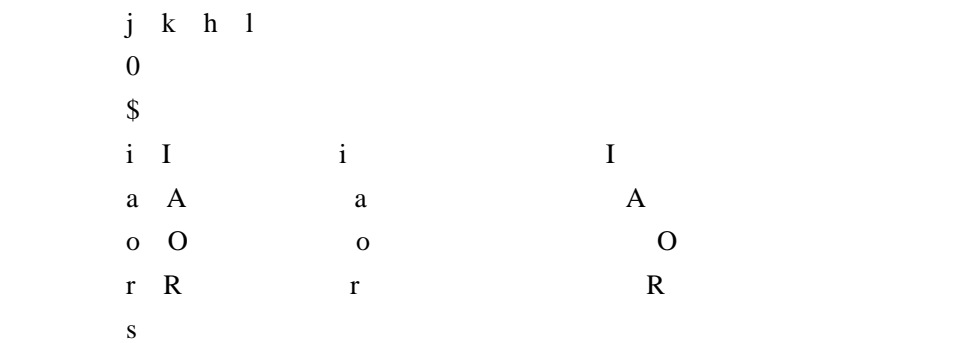

 $\mathbf x$  $\mathrm{d}\mathrm{d}$  $d0$ d\$:删除光标后半行  $ctrl + f$ ctrl+b  $\mathbf G$ 数字 G:数字所指定行 /string

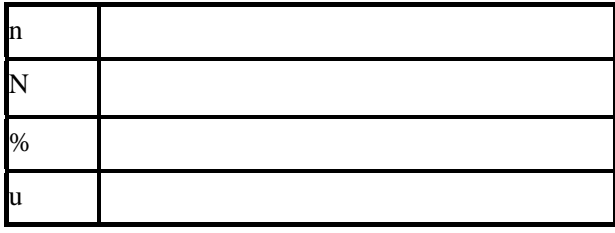

 $ex$ 

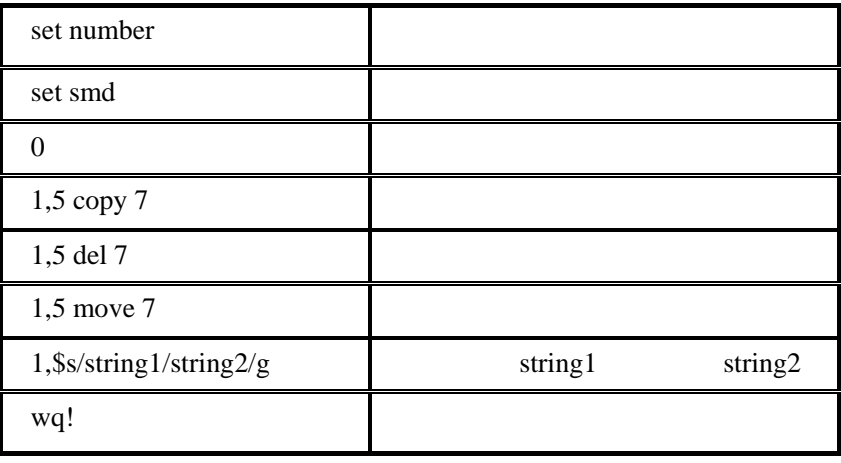

**(**二**)** 增强命令

**1. ln** 

ln [-s] *oldname newname* 

 $ln -s$  file1 file2 file2 file1

# **2**.**grep** 搜索字符串

命令格式:grep string *filename*

**M** The pattern pattern

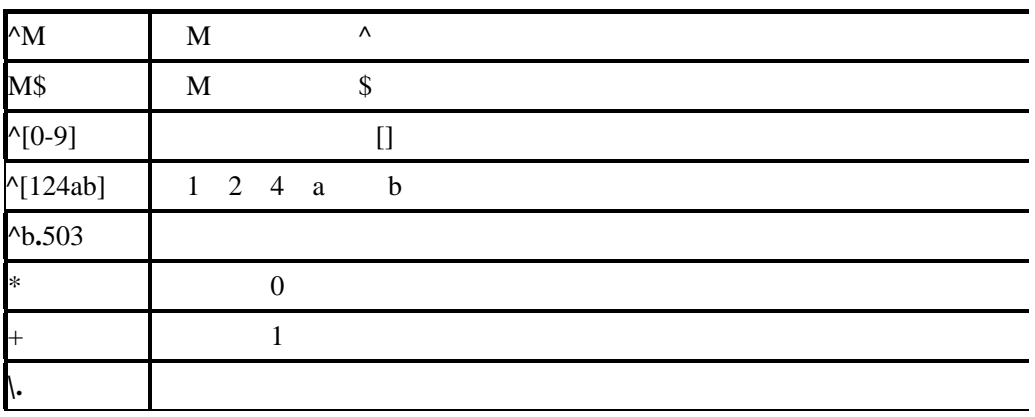

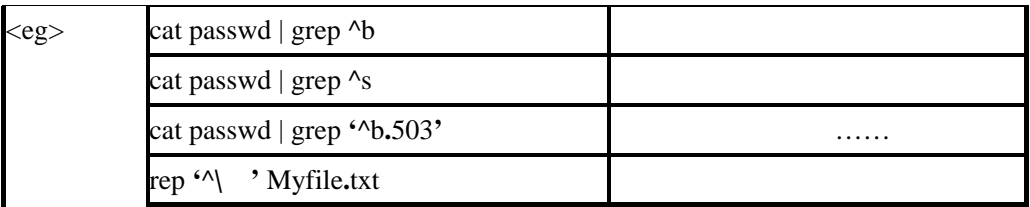

## **3 fgrep**

fgrep string file

## **4**.**file** 显示文件类型

file *fileall* shell script ELF32bit ASCII text data or tar file

#### **5**.**diff** 比较文档或目录之不同内容

diff [-r] *name1 name2 name1 name2* 

## %diff file1 file2

file1 file2

%diff –r dir1 dir2

 $dir1$  dir2

## **6**.**cmp** 比较文档相同部分

命令格式:cmp *file1 file2*

#### **7**.**ftp** 远程文件传输

ftp [*hostname*|IP address]

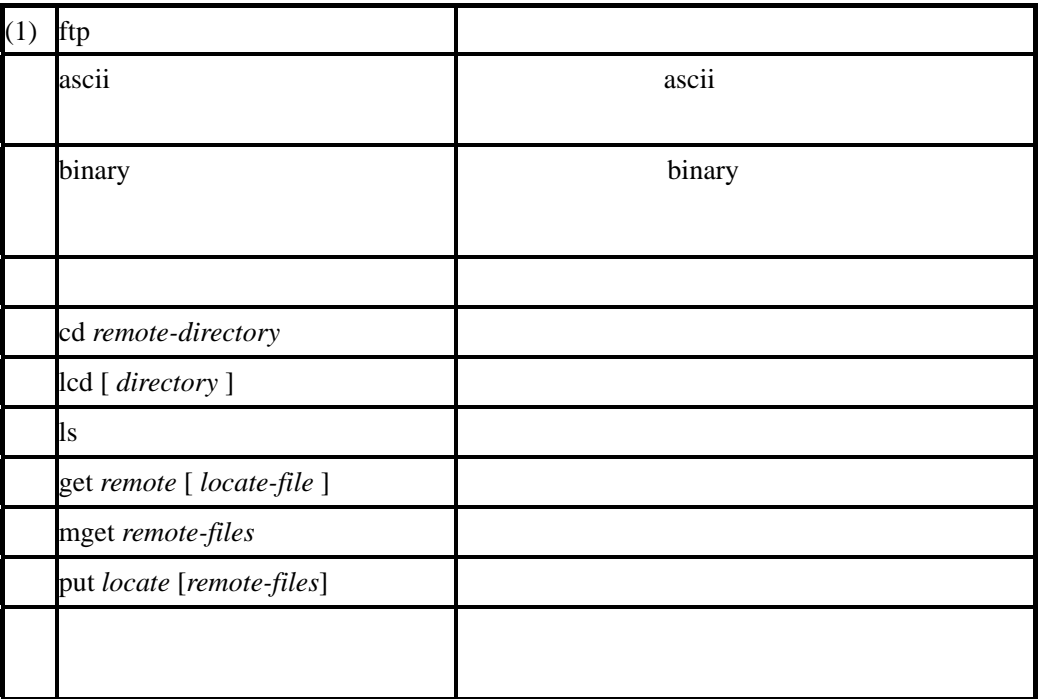

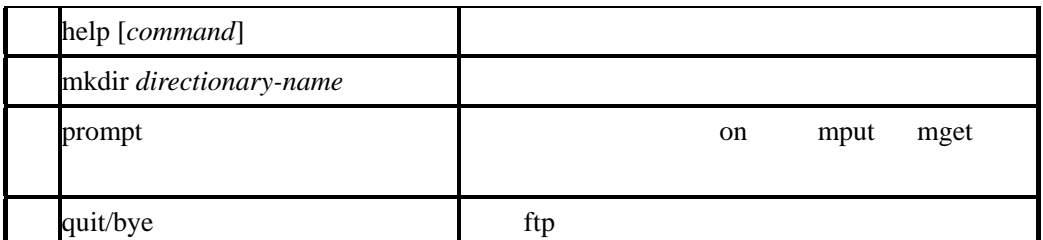

 $(2)$  ftp

 $\langle$ 1> $\langle$ 

%cat ftp\_command

!mkdir test

lcd test

cd test

prompt

binary

mget \* \*

```
 bye
```
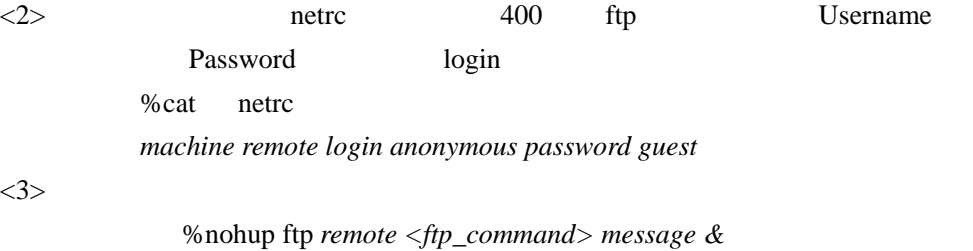

## **8**.**telnet** 远程终端访问

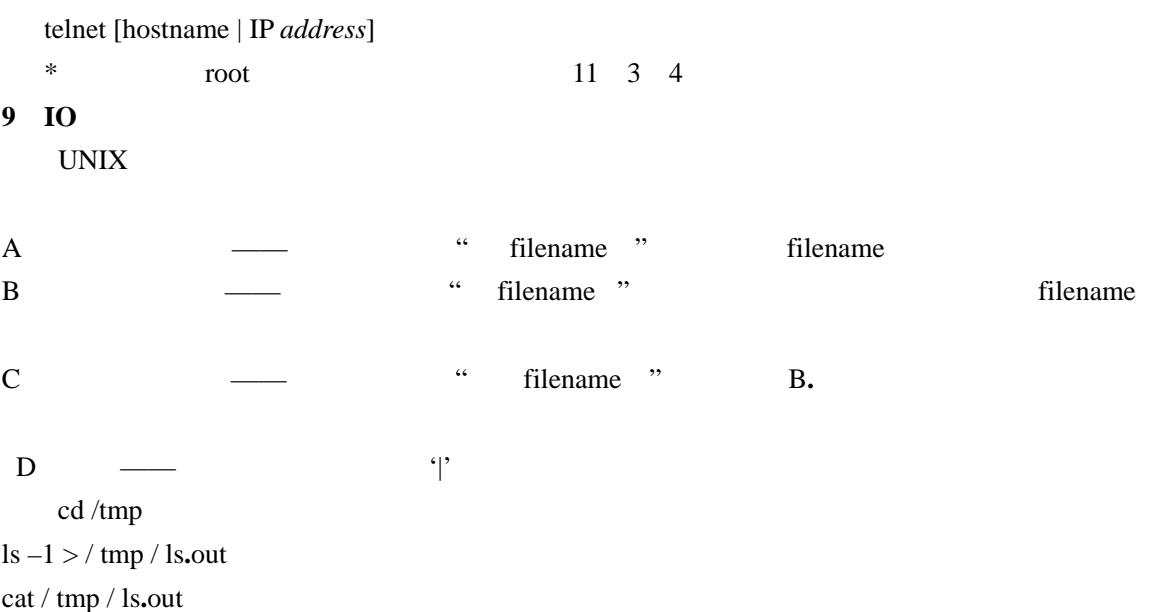

more / tmp / ls**.**out rm /tmp / ls**.**out

ls | more

 $\text{ls} \mid \text{wc} -1$  word count, count line number,